Utbildningsmaterial 2024 - Maconomy Framtaget av Sundbom & Partners AB [www.sundbompartners.se](http://www.sundbompartners.se/)

# Leverantör

Detta material finns även att ladda ner på [www.sundbompartners.se](http://www.sundbompartners.se/)

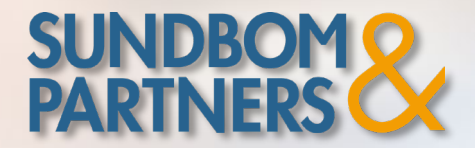

[www.sundbompartners.se](http://www.sundbompartners.se/)

# Översikt Maconomy

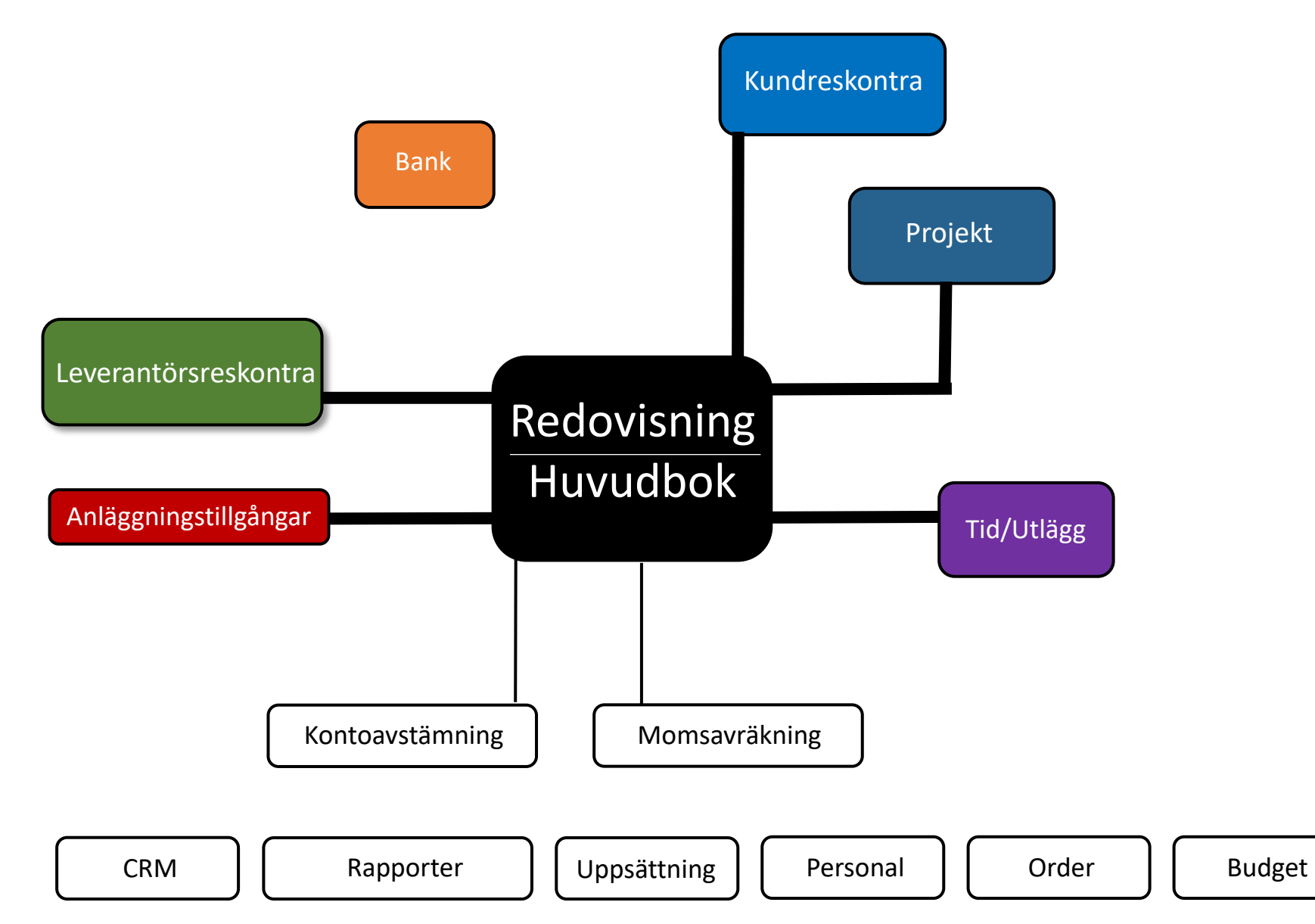

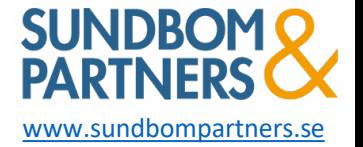

# Översikt Maconomy

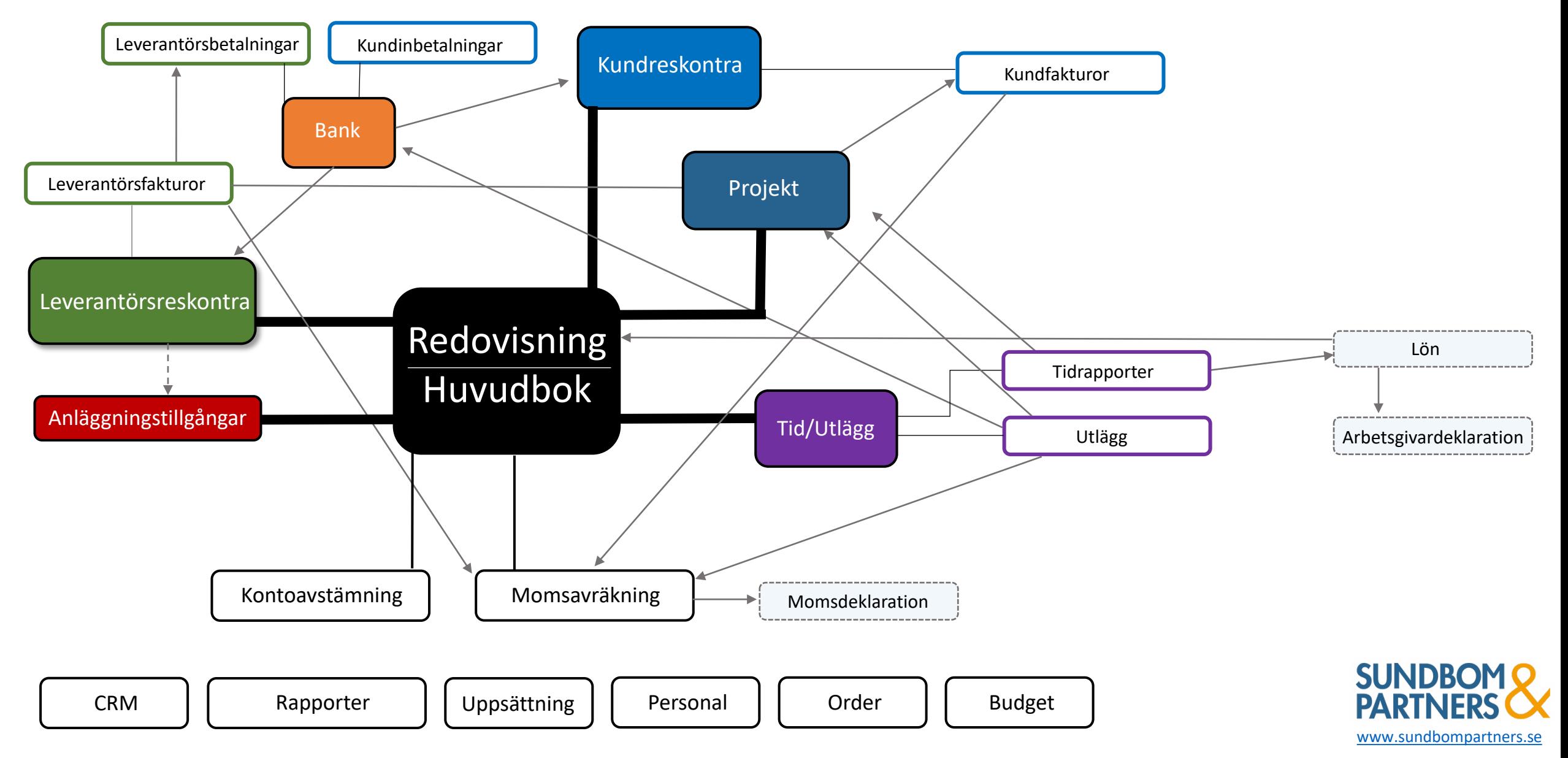

# Översikt Maconomy

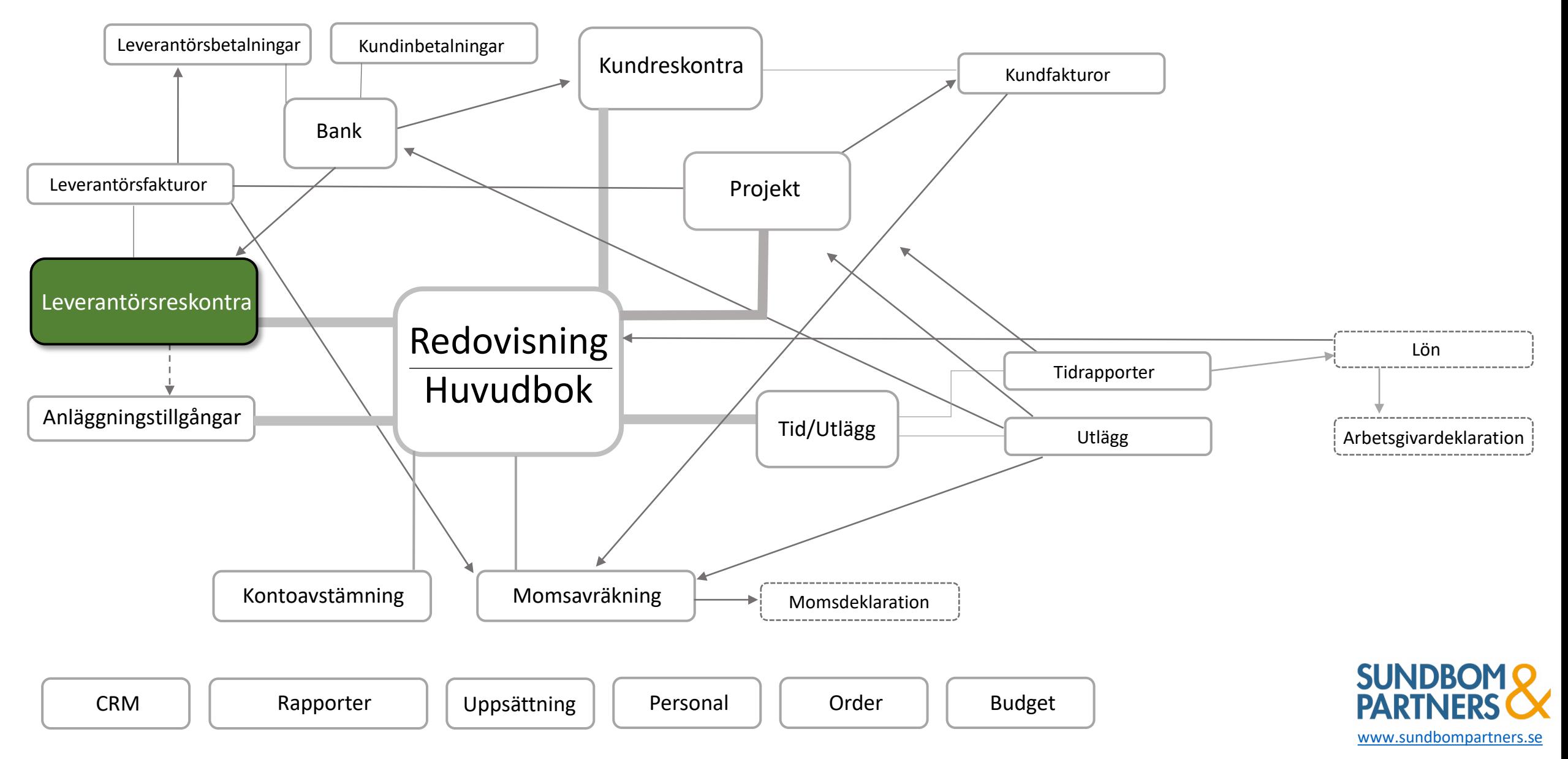

### Arbetsflöde Leverantör

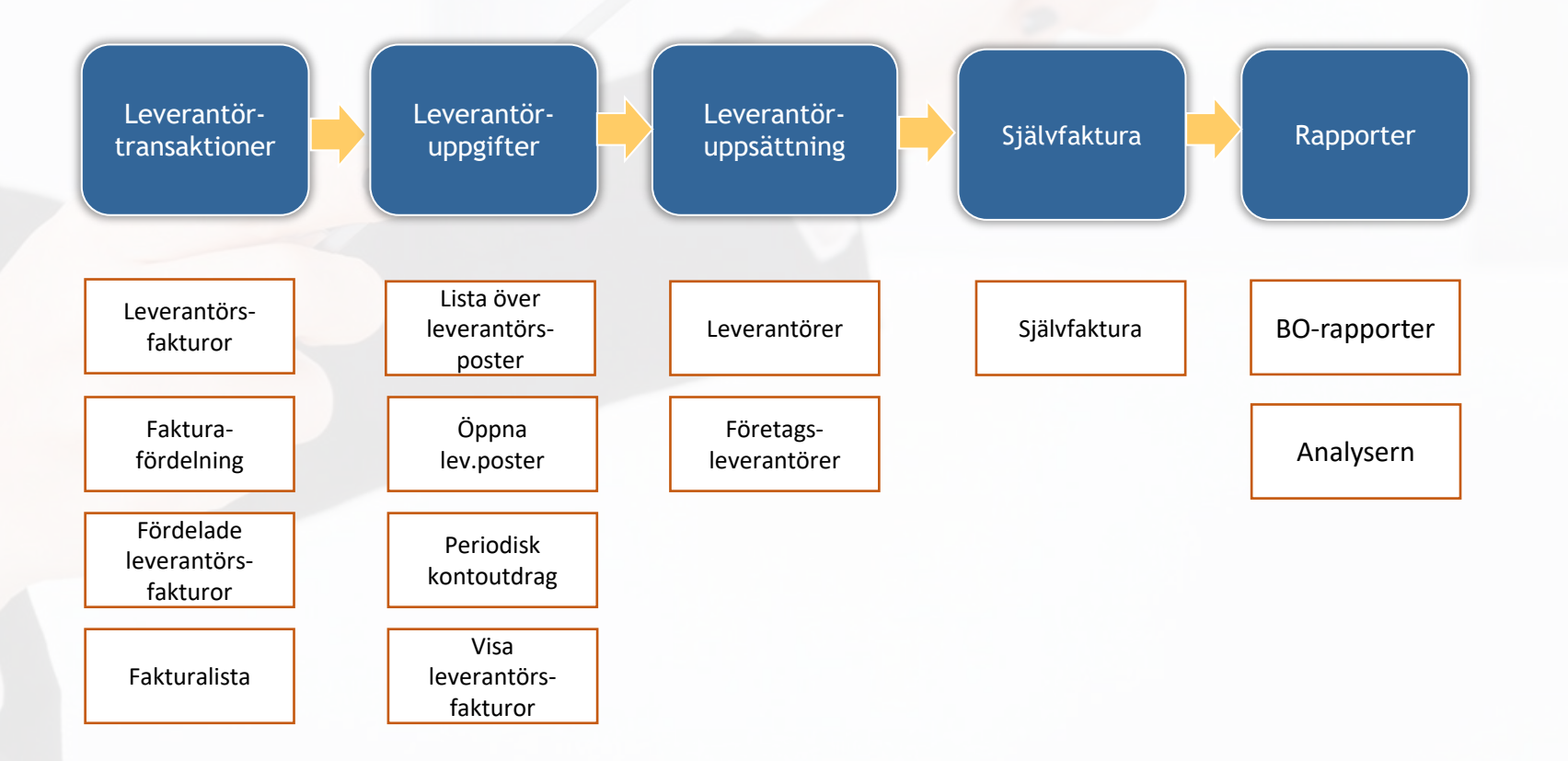

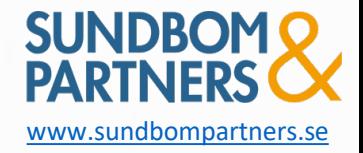

### Arbetsyta Leverantörstransaktioner

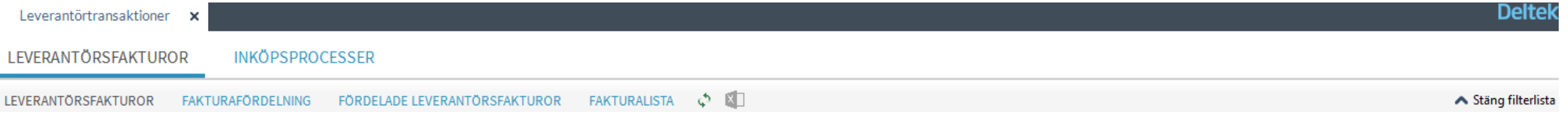

Sektioner:

- Leverantörsfakturor
- Fakturafördelning
- Fördelade leverantörsfakturor
- Fakturalista

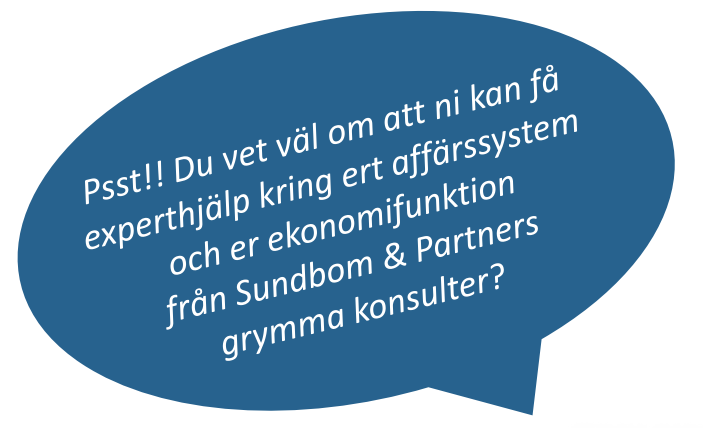

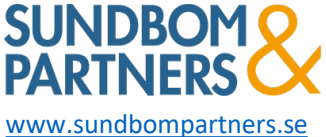

# Sektion Leverantörsfakturor

#### Leverantörtransaktioner

#### Ankomstregistrering av leverantörsfakturor

• Manuellt

• Via inläsningsfil

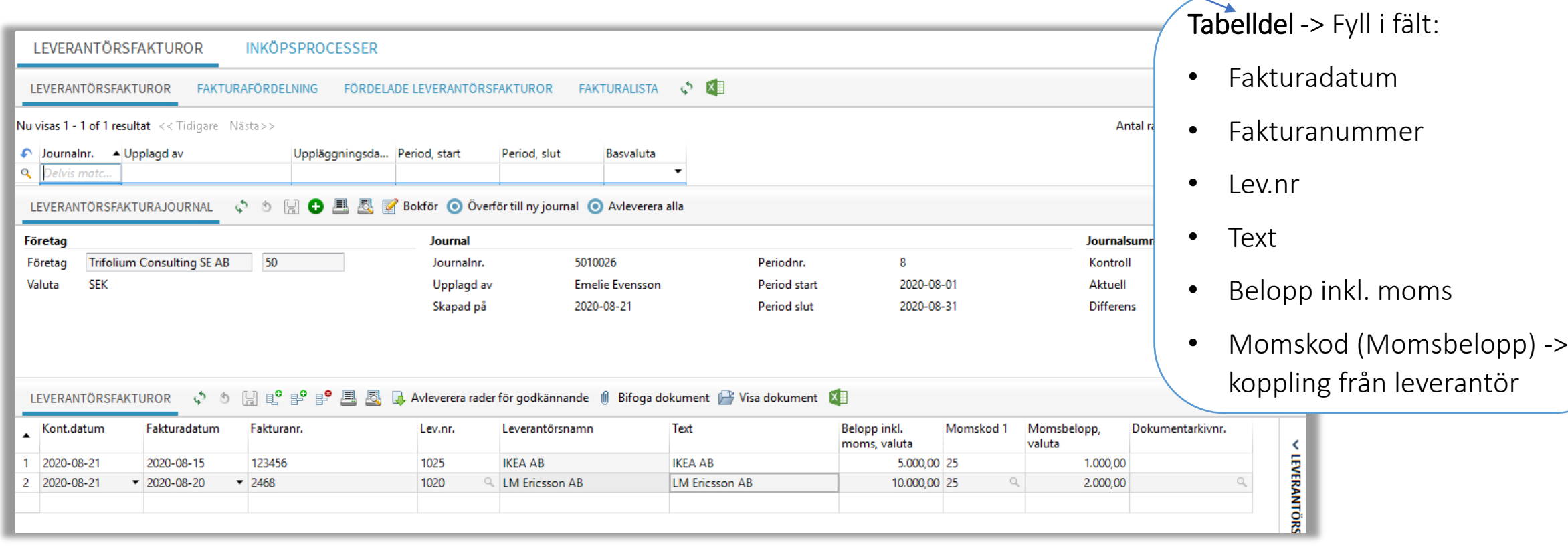

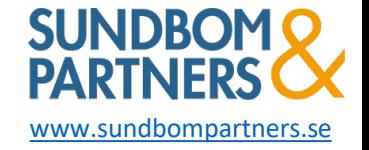

# Sektion Fakturafördelning

#### Leverantörtransaktioner

#### Kostnadsfördelning av leverantörsfakturor

- Fakturorna kan godkännas/bokföras direkt
- Kan sättas upp godkännande hierarkier för ex. olika konton, kostnadsställen och belopp

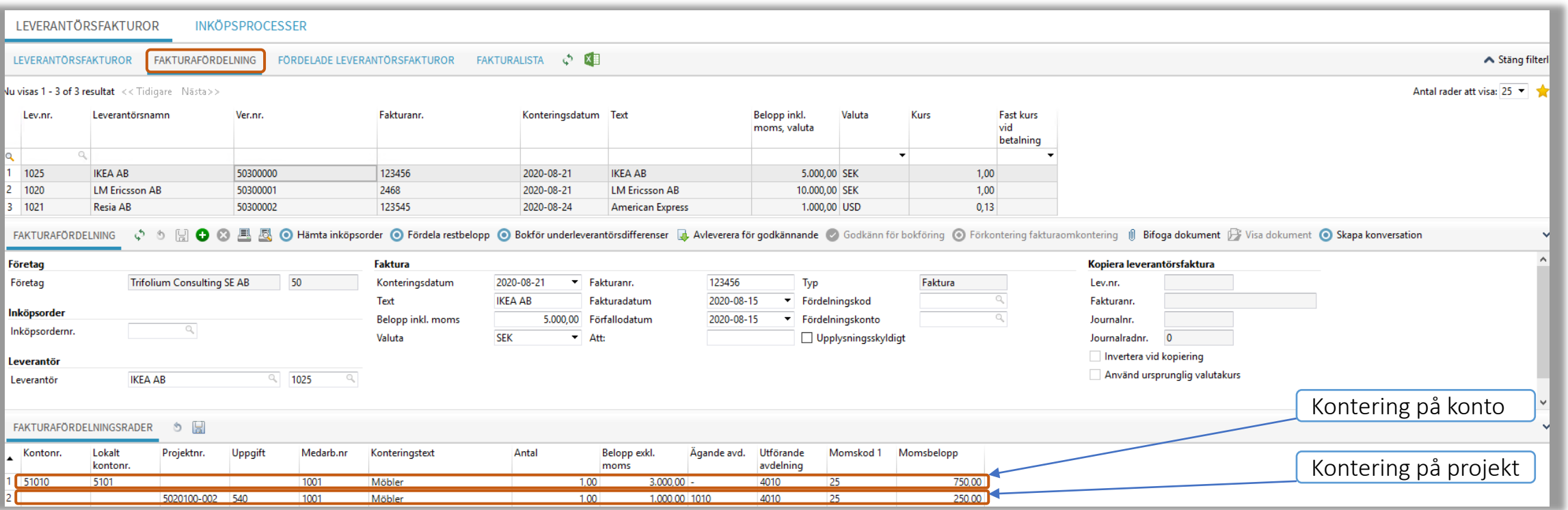

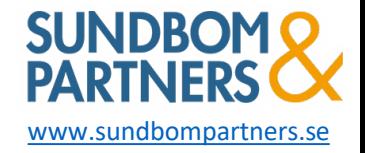

## Sektion Fördelade leverantörsfakturor

#### Leverantörtransaktioner

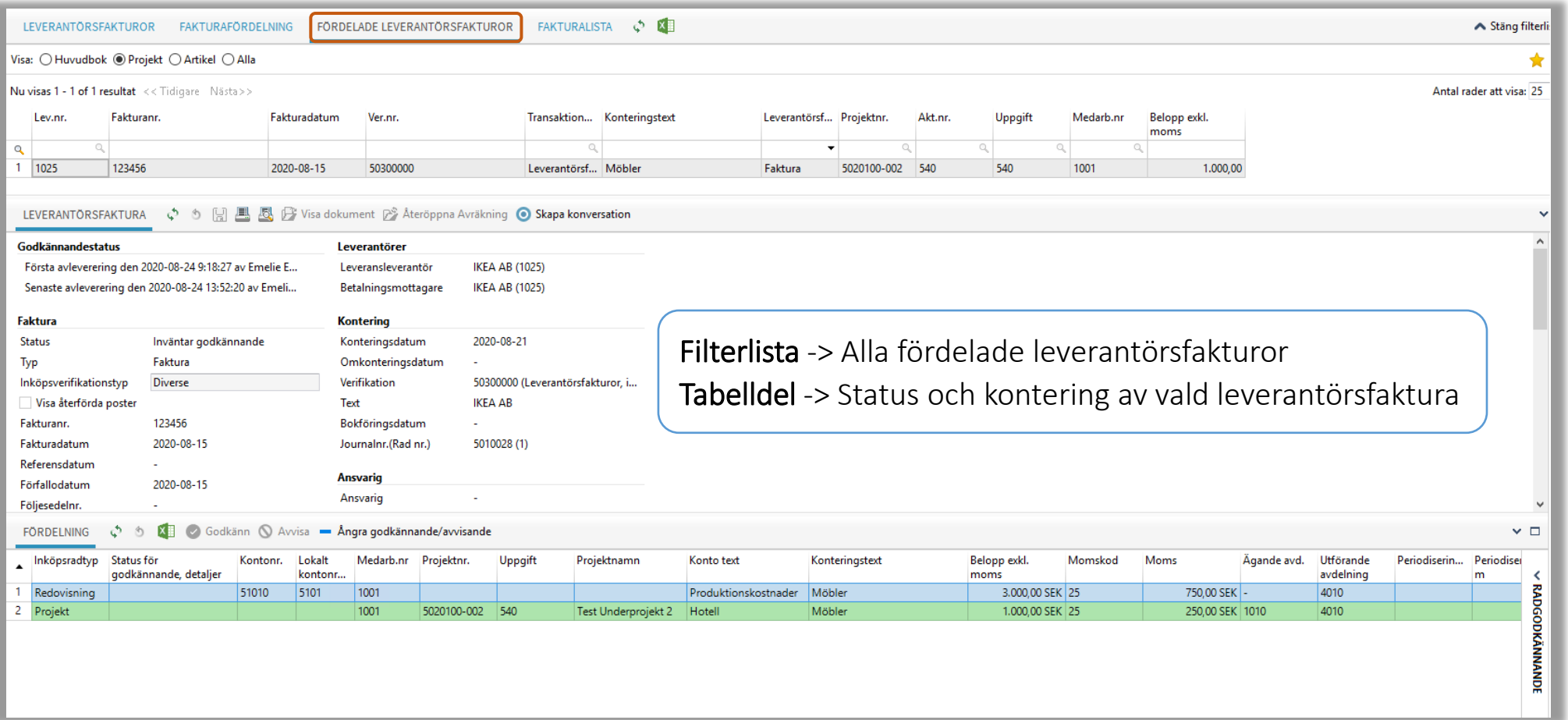

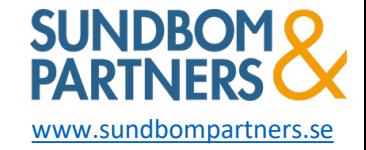

# Sektion Fakturalista

#### Leverantörtransaktioner

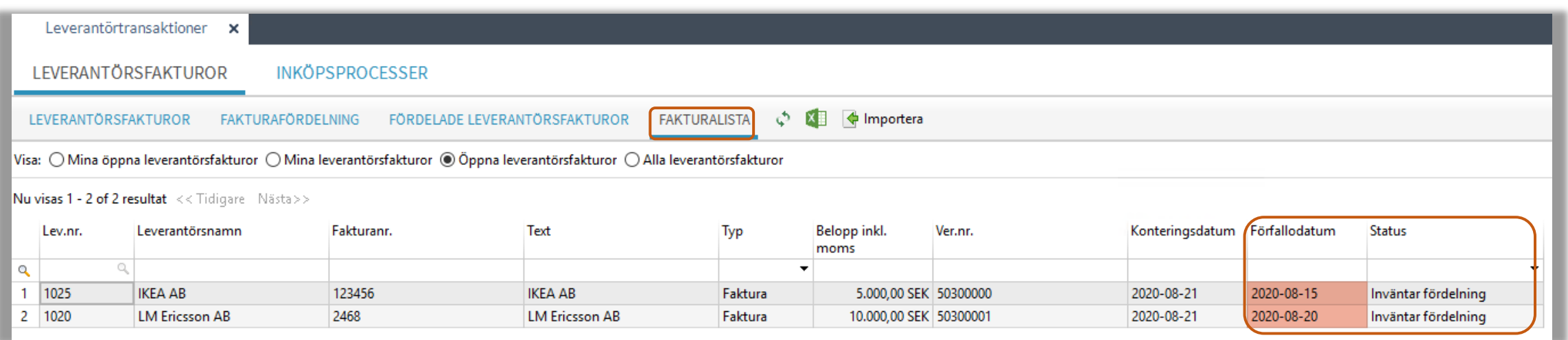

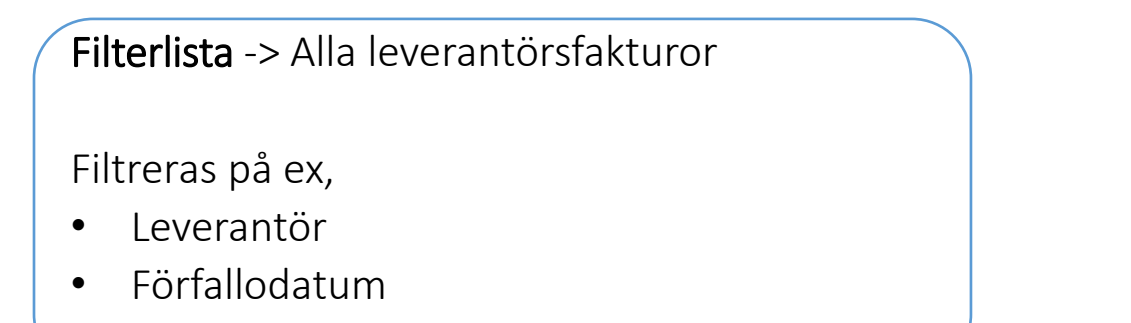

• Status

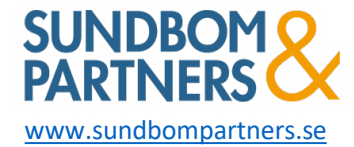

### Arbetsyta Leverantörsuppgifter

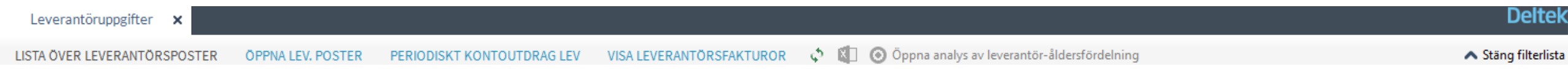

#### Sektioner:

- Lista över leverantörsposter
- Öppna lev.poster
- Periodiskt kontoutdrag lev
- Visa leverantörsfakturor

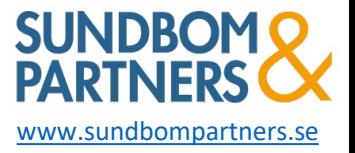

### Sektion Lista över leverantörsposter Leverantörsuppgifter

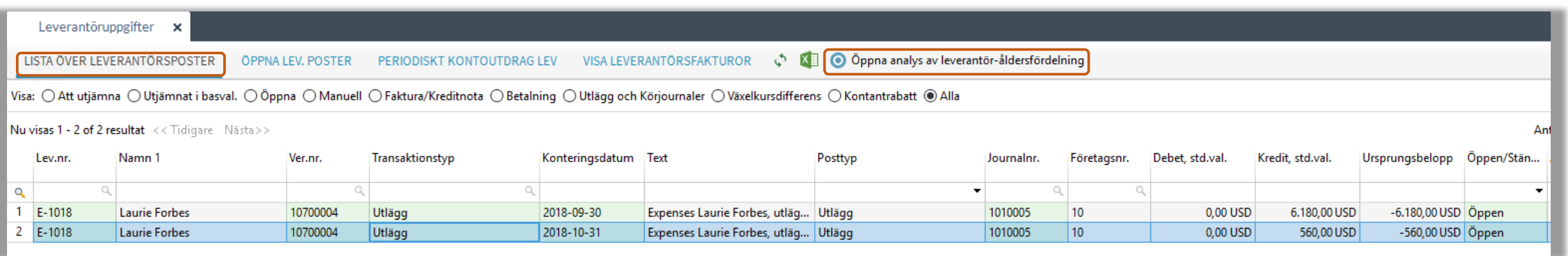

Lista över alla leverantörsposter -> Leverantörsfakturor, betalningar, utlägg och körjournaler

- Bra filterfunktioner
- Går att utjämna och även ta bort utjämning
- Genväg till Analysrapporter

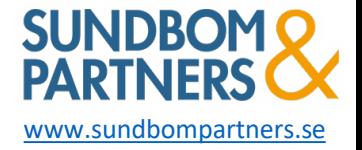

### Sektion Öppna lev.poster Leverantörsuppgifter

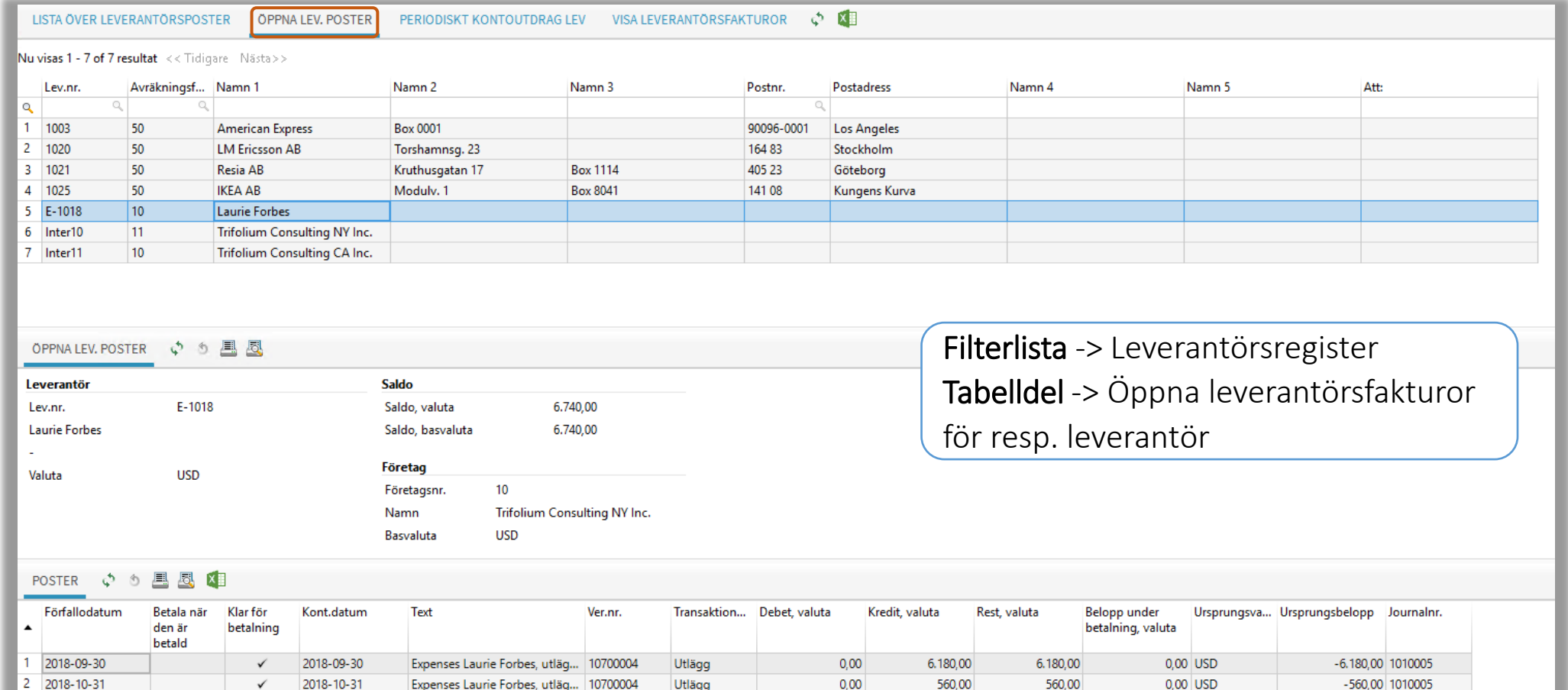

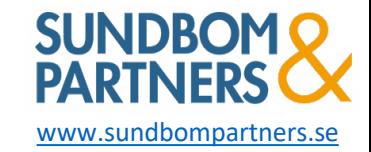

# Sektion Periodiskt kontoutdrag lev

#### Leverantörsuppgifter

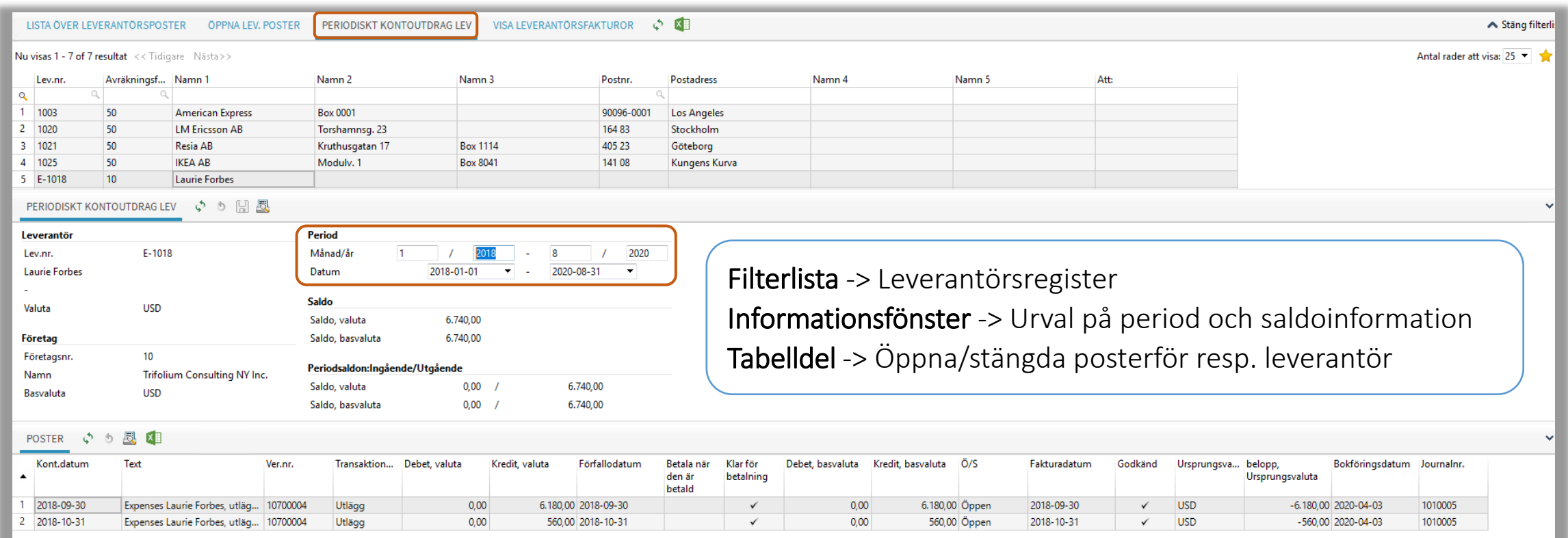

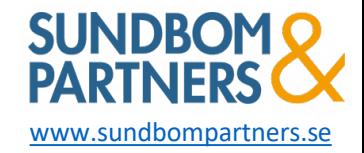

# Sektion Visa leverantörsfakturor

#### Leverantörsuppgifter

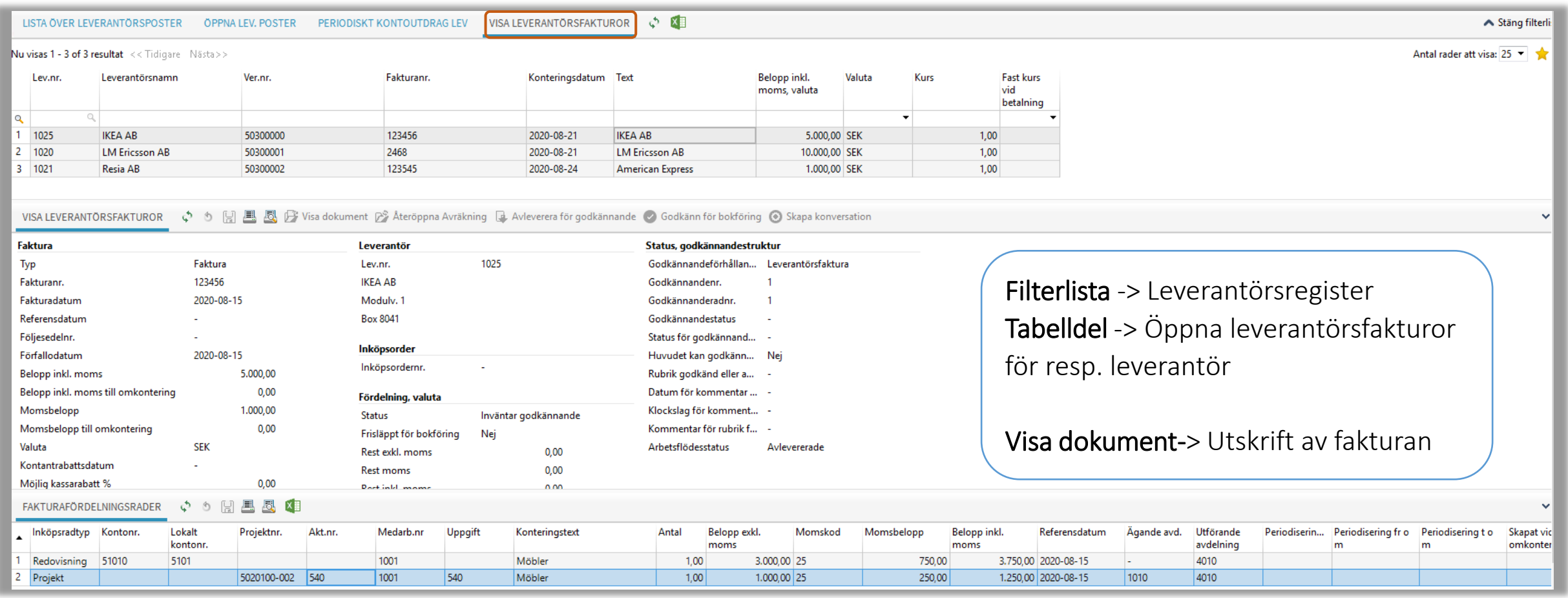

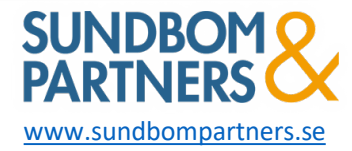

### Arbetsyta Leverantörsuppsättning

Leverantöruppsättning  $\boldsymbol{\mathsf{x}}$ 

**LEVERANTÖRER** FÖRETAGSLEVERANTÖRER

Sektioner:

- Leverantörer
- Företagsleverantörer

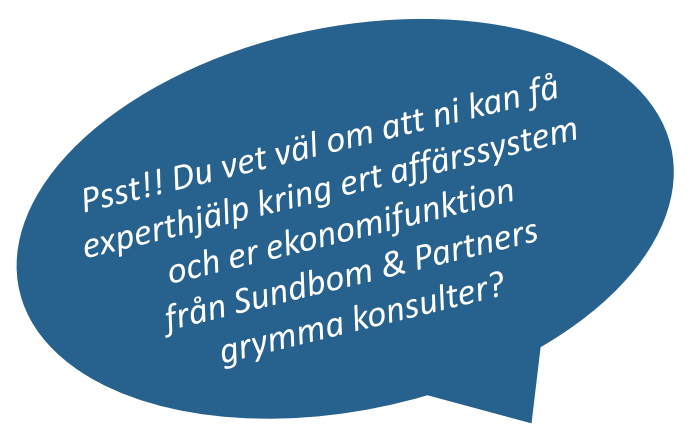

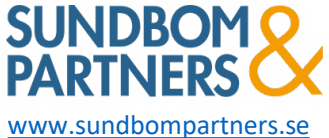

**Deltek** 

### Leverantör uppsättning

- Namn, adress , telefon och BG-nr som lev nr om inte löpnr används
- Används när företaget inte delar leverantörer med annat koncernföretag i systemet

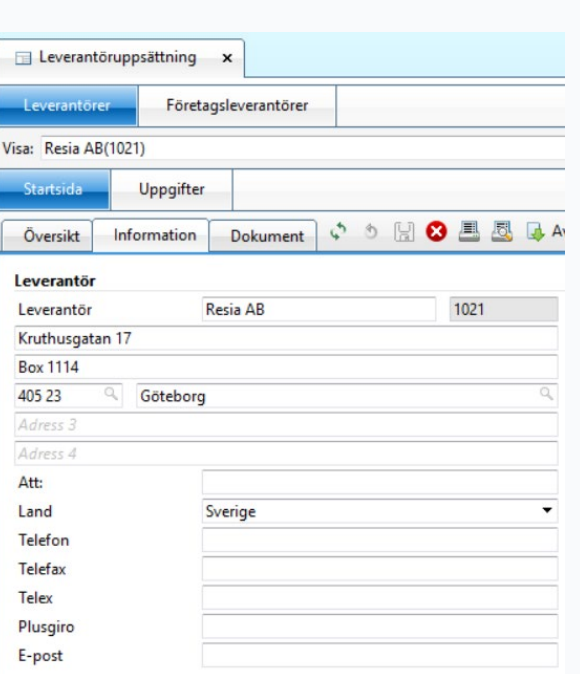

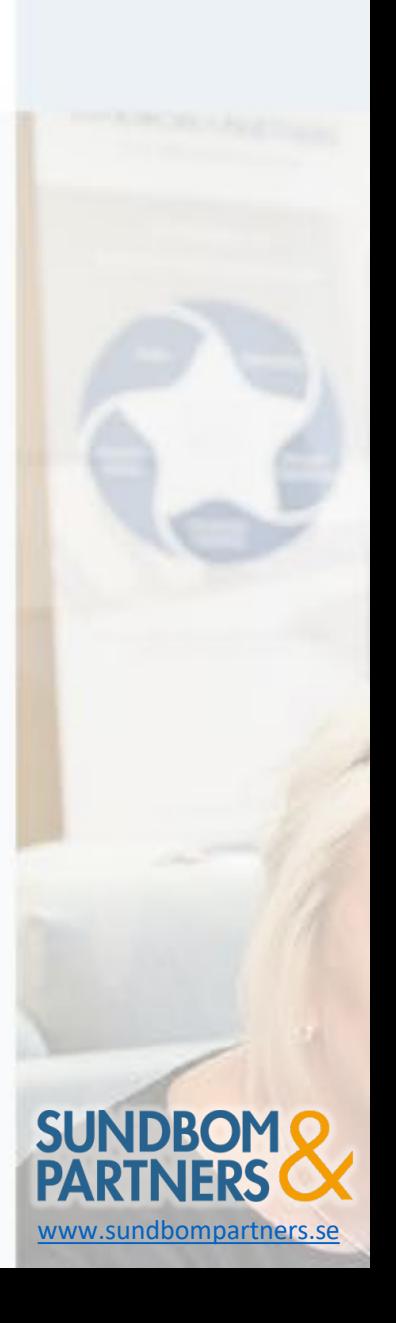

### Leverantör uppsättning

- Betalningssätt, betalningsvillkor, bankgiro
- Momskod, välj Extern leverantör

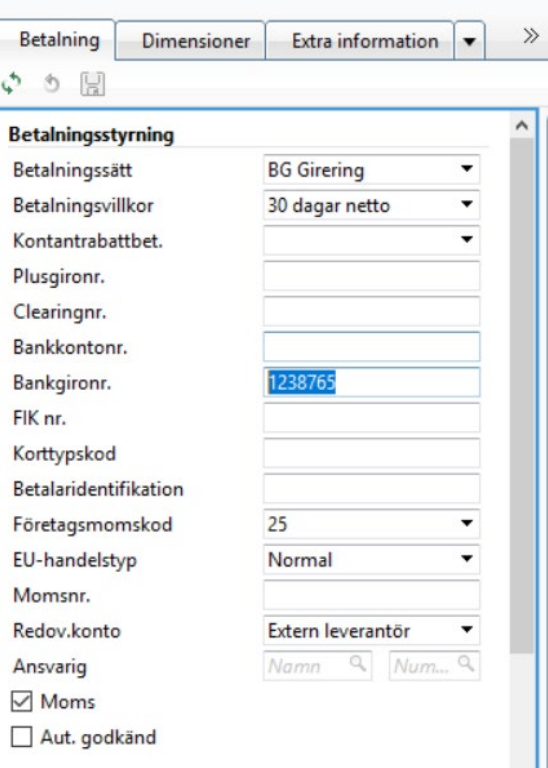

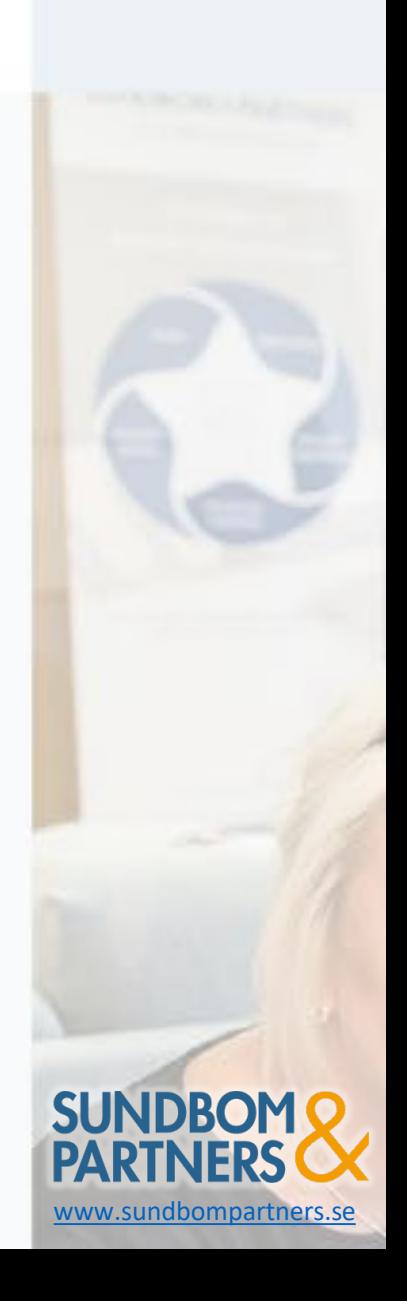

- Namn, adress , telefon och BG-nr som lev nr om inte löpnr används
- Kan knytas till olika företag i koncernen och därmed bli företagsspecifika

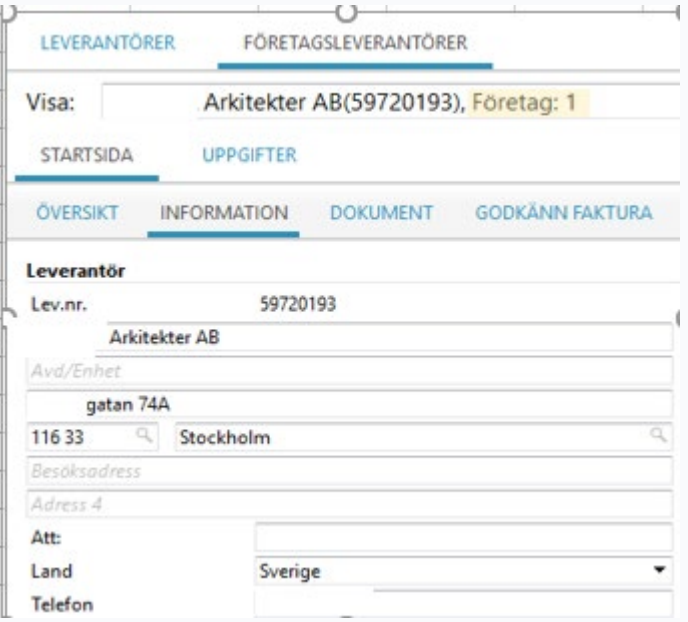

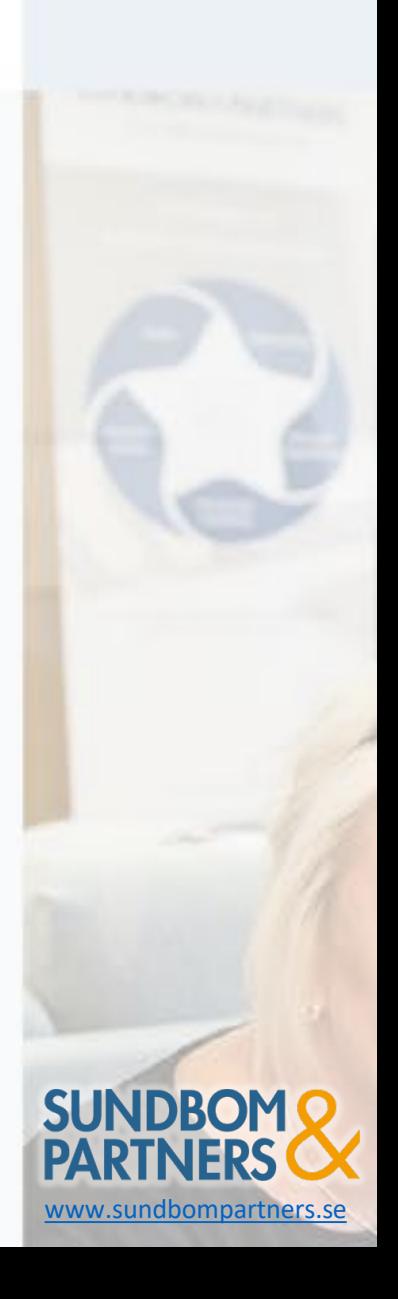

- Betalningssätt och betalningsvillkor
- Momskod och välj vilken typ av leverantör, extern/koncern

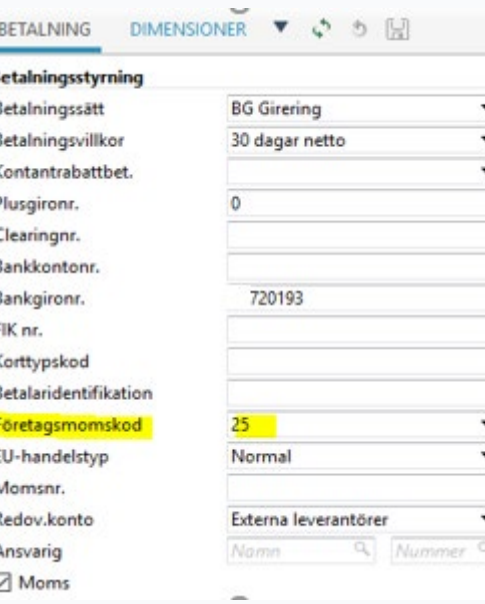

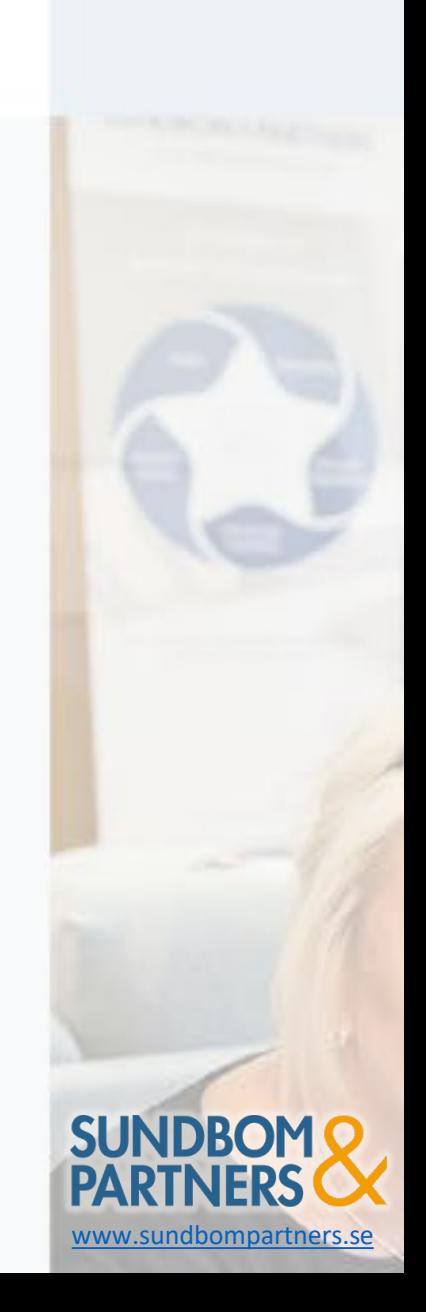

#### Leverantör EU

- Namn, adress, land
- Leverantörsnummer = löpnr
- Välj Språk, Valuta och Leverantörsgrupp

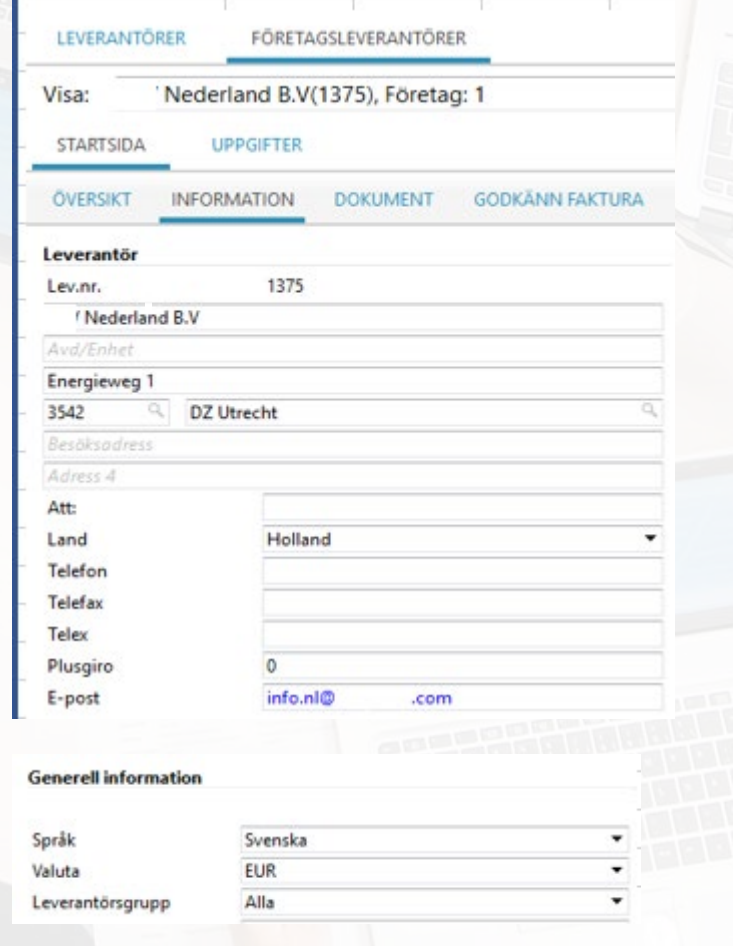

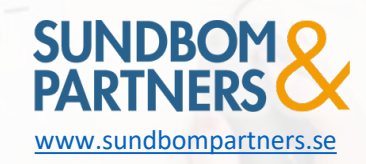

#### Leverantör EU

- Betalningssätt SEPA/Manuell
- **Betalningsvillkor**
- Bankkontonr (IBAN)
- Företagsmomskod (hamnar då rätt i momsrapporten) och MOMSnr för kvartalsrapporten
- Välj Externa lev/EU leverantör (hamnar på eget konto i balansrapporten)
- Glöm inte att fylla i Utskriftstyrningen med kod för SEPA betalningen

#### **BETALNING** DIMENSIONER ▼ ♪ ⑤ 関 **Betalningsstyrning SE SEPA Blanket Nordea** Betalningssätt Betalningsvillkor 30 dagar netto Kontantrabattbet. Plusgironr. Clearingnr. NL55RAB **Bankkontonr.** Bankgironr. FIK nr. Korttypskod Betalaridentifikation **EG** varor inköp Företagsmomskod EU-handelstyp Normal NL009934686B01 Momsnr. Redov.konto Externa leverantörer Ansvarig Namn  $\vee$  Moms Aut. godkänd **Utskriftsstyrning** Statistik 1

Nummer<sup>9</sup>

SEPA paym

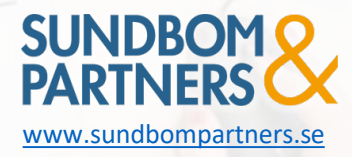

#### Leverantör Export

- Namn, adress, land
- Leverantörsnummer = löpnr

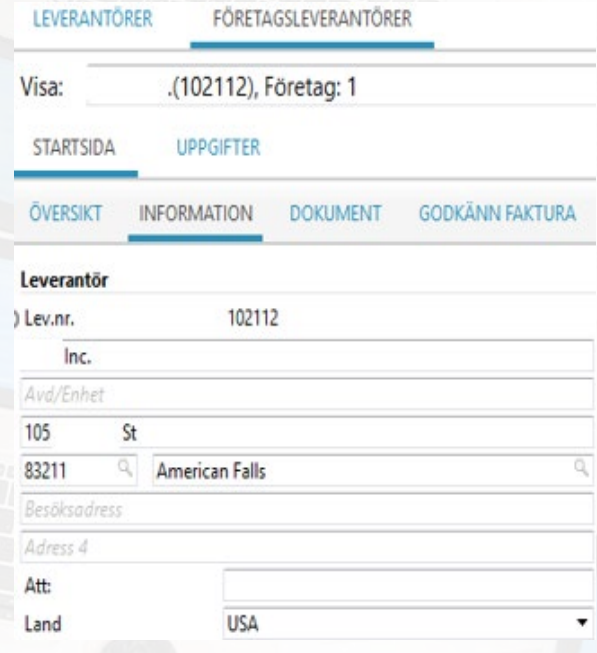

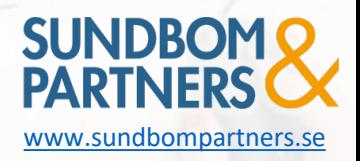

#### Leverantör Export

- Betalningssätt Manuell/SEPA
- **Betalningsvillkor**
- Bankkontonr (IBAN) vid SEPA
- Företagsmomskod (hamnar då rätt i momsrapporten)
- Välj Externa lev/Export leverantör (hamnar på eget konto i balansrapporten)

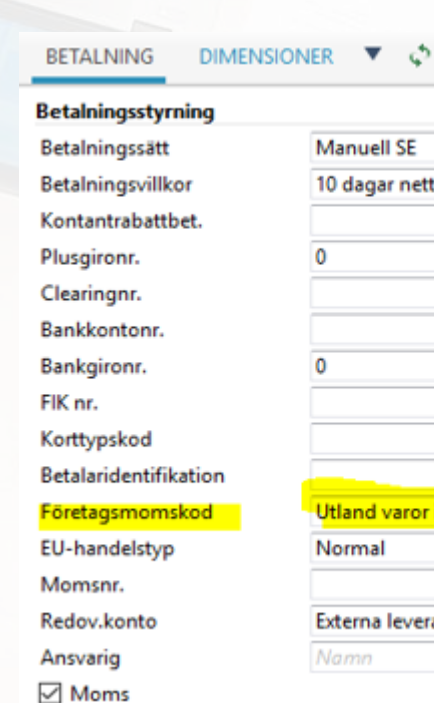

ıntörer

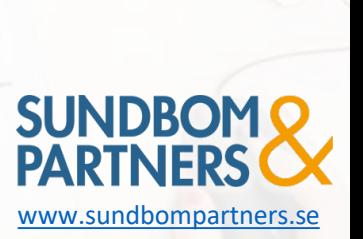

### Arbetsyta Självfakturor

#### Sektioner: Batchsjälvfaktura

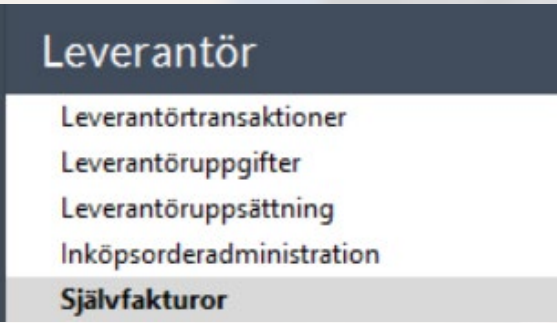

- Används t ex till avtal med underkonsult där företaget gör en självfaktura i systemet istället för att leverantören skickar en egen faktura. Ger snabbare koll på kostnad per månad och därmed korrekt betalning till konsult.
- Förutsätter att konsulten registrerar tid och utlägg i systemet

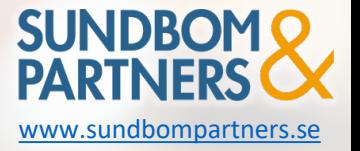

### Arbetsyta Självfakturor

#### Sektioner: Inköpsprocesser

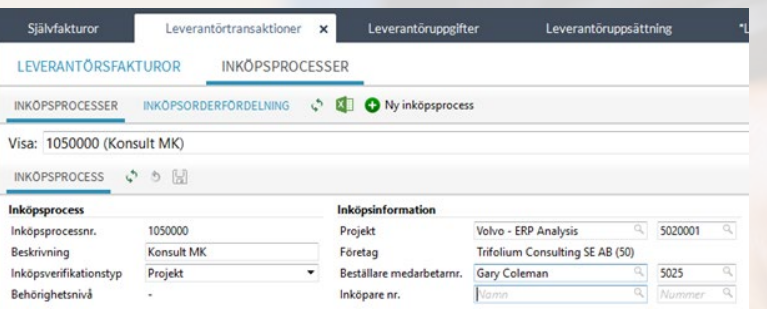

• Inköpsorder läggs in enligt kontraktet med budget för konsulten i projektet

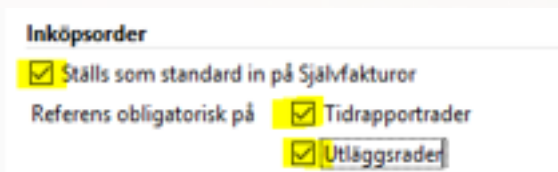

• I systemet under leverantörsuppsättning/Information/Tillåtna åtgärder kryssas rutan "Ställs som standard in..." och även "Referens Tidrapportrader" och<br>"Referens Utläggsrader" om det skall användas.

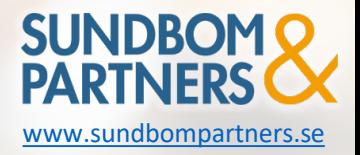

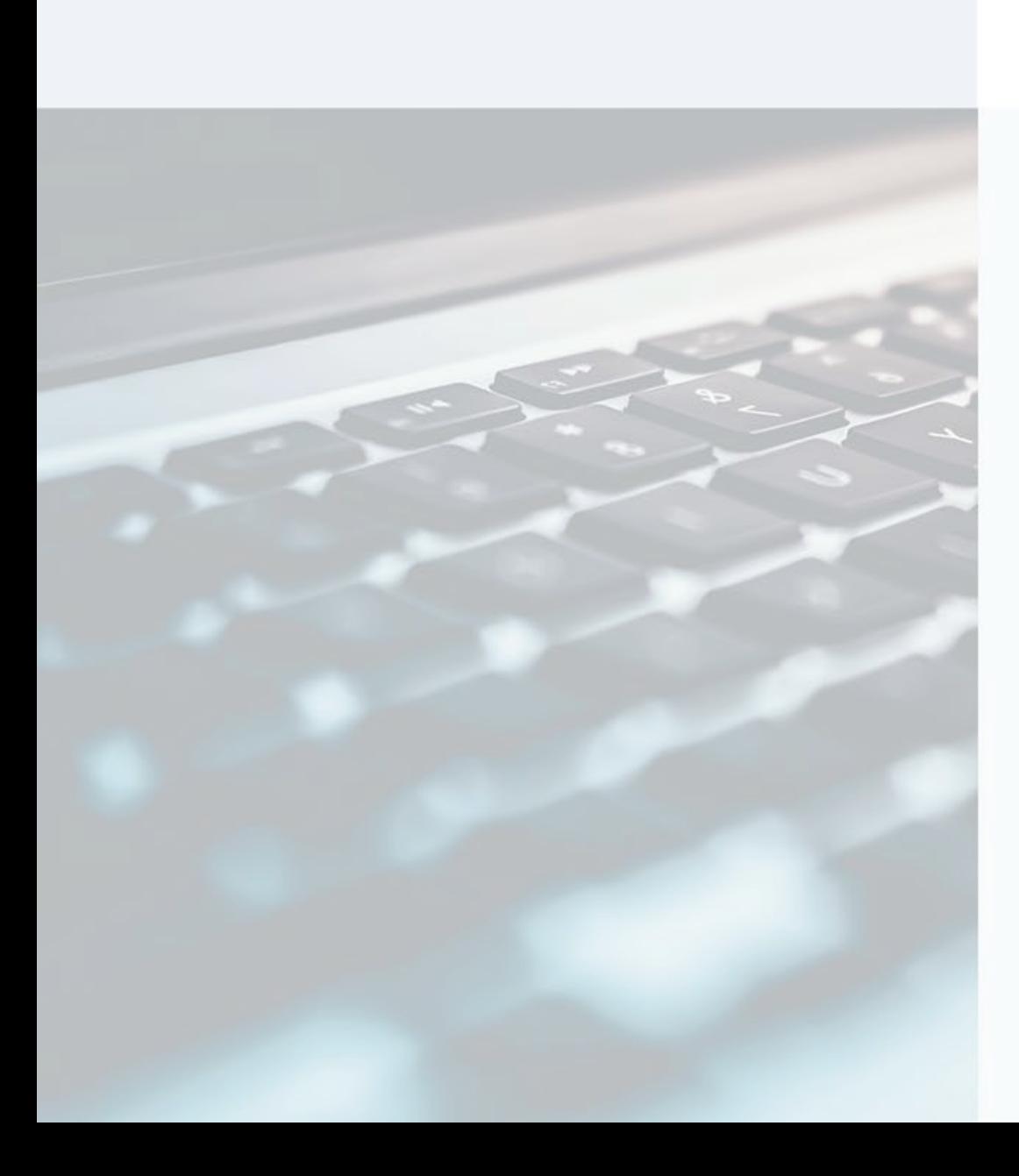

### Rapporter

#### Sektioner:

- BO-standardrapporter
- Analysrapporter

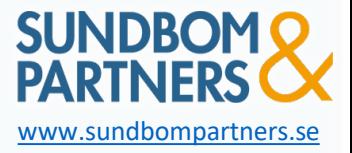

## Rapporter > BO-standardrapporter

Rapportering>Leverantörsreskontrarapporter

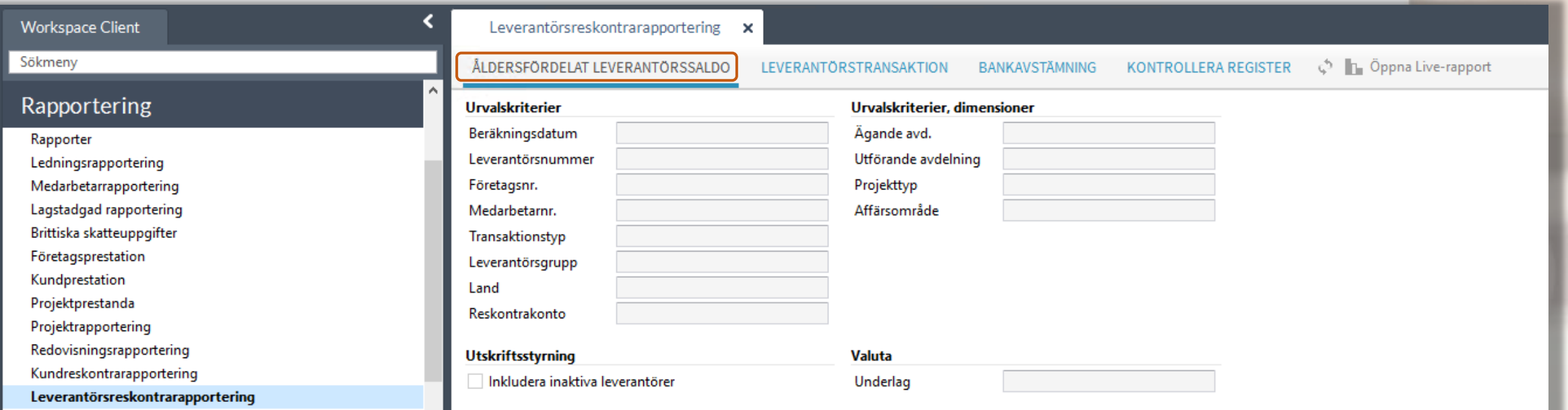

Det finns olika BO-standardrapporter, ex.

- Åldersfördelat leverantörssaldo
- Leverantörstransaktioner

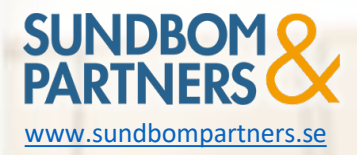

### Rapporter > Analysrapporter

#### Leverantör > Leverantörsuppgifter > Lista över leverantörsposter

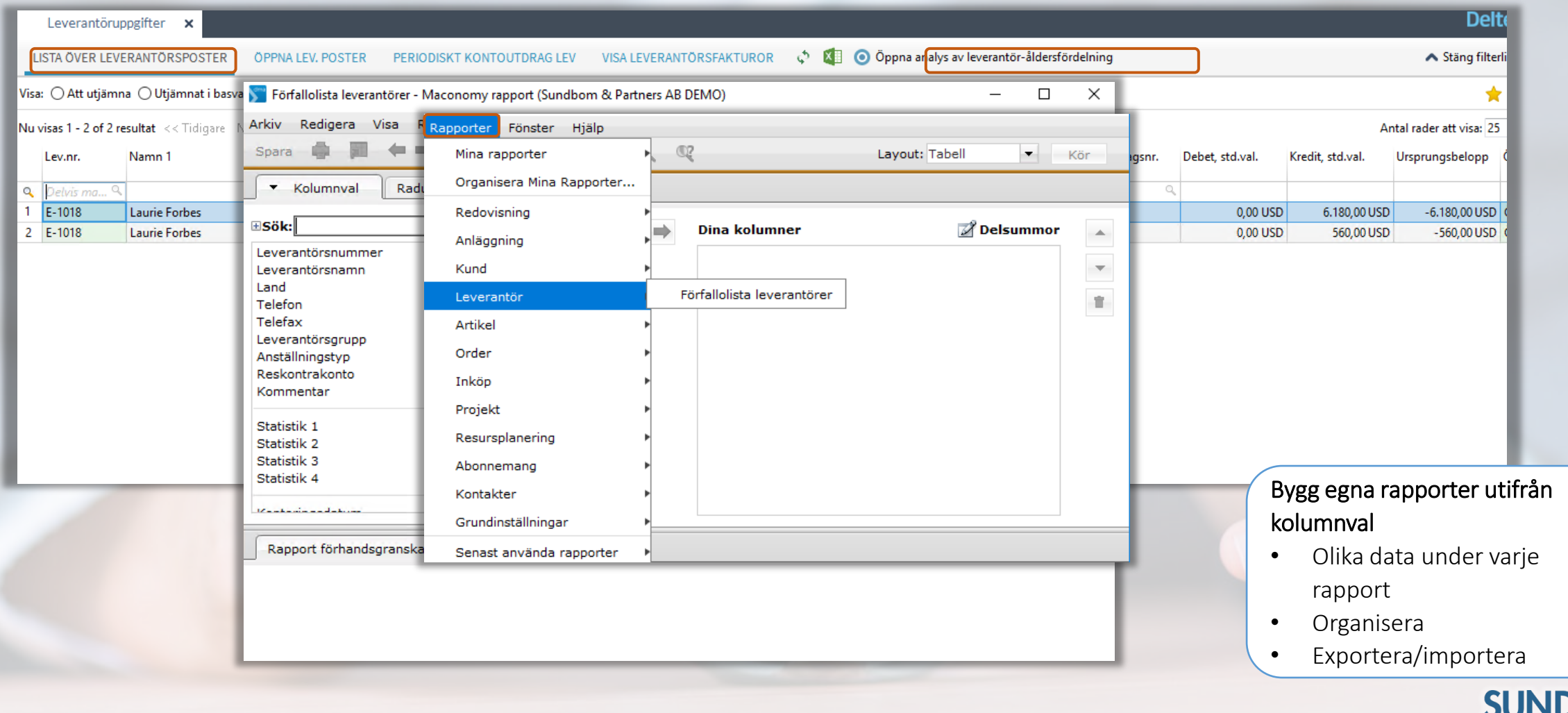

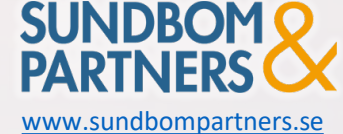

# Rapporter > Analysrapporter Molumnval -> Vilka kolumner som skall vara med

Radval -> Urval av data i rapporten, ex. lev.nr Funktioner -> Exportera till Excel, delsummor

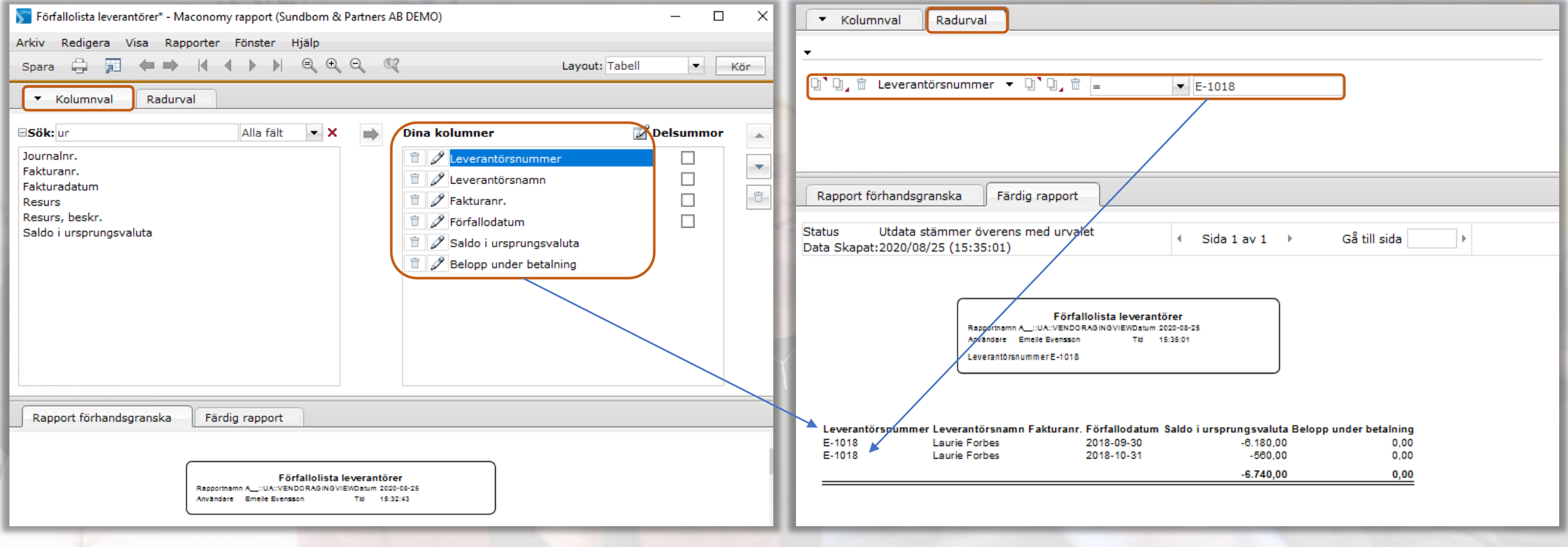

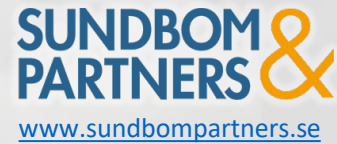

Utbildningsmaterial 2024 - Maconomy Framtaget av Sundbom & Partners AB [www.sundbompartners.se](http://www.sundbompartners.se/)

#### Rådgivning

Affärssystemtjänster

Ekonomitjänster

### Affärssystem- och Ekonomikonsulter

- *Leverantörsoberoende*
- *Experter på projektintensiva verksamheter*

Behöver ni avlastning på ekonomiavdelningen eller stöd kring ert affärssystem? Vi hjälper er!

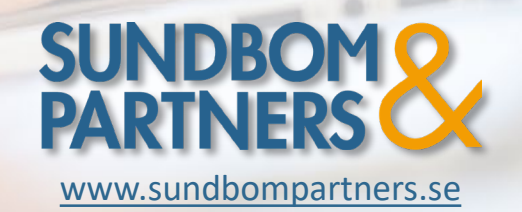

Detta material finns även att ladda ner på [www.sundbompartners.se](http://www.sundbompartners.se/)